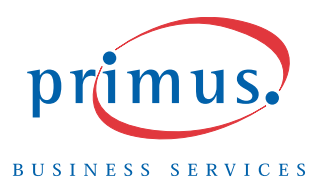

## **Quick Install Guide**

### Instructions to ConnectYourWireless DSL Modem

## PLEASE READ FIRST!

Welcome to the Primus DSL service, thank you for selecting Primus Business Services for your high-speed Internet. Enclosed you will find your wireless DSL modem and everything you need to connect your business to the Internet. Please follow these easy setup instructions and your business will be connected to the Internet in minutes.

Included in your Start Up kit:

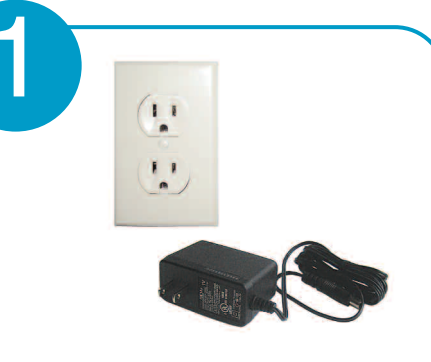

### Connect Power to Modem:

- Connect the power supply to the modem and then plug into an electrical outlet.
- Turn the modem ON by pressing the ON/OFF button located on the back of the modem.

### Items may not be exactly as shown.

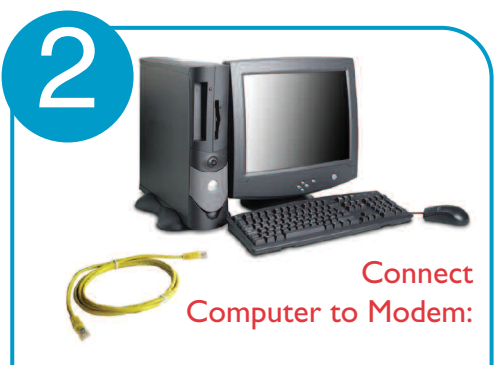

- Connect one end of the Ethernet cable to one of the Ethernet ports on the back of the modem (marked in yellow).
- Connect the other end of the cable to the Ethernet port on your computer.
- This step can be skipped if you are only using theWireless option.

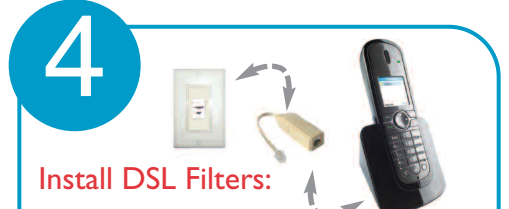

- If applicable to your setup, a DSL Microfilter will need to be connected to each telephone and/or device that uses the same telephone line as the DSL (such as fax machines, answering machines, Point of Sale units, etc…)
- Unplug the telephone or device from the outlet, plug a DSL Microfilter into the outlet and then plug the telephone cord of the device into the DSL Microfilter.
- DSL Microfilter should NOT be used on the DSL modem.

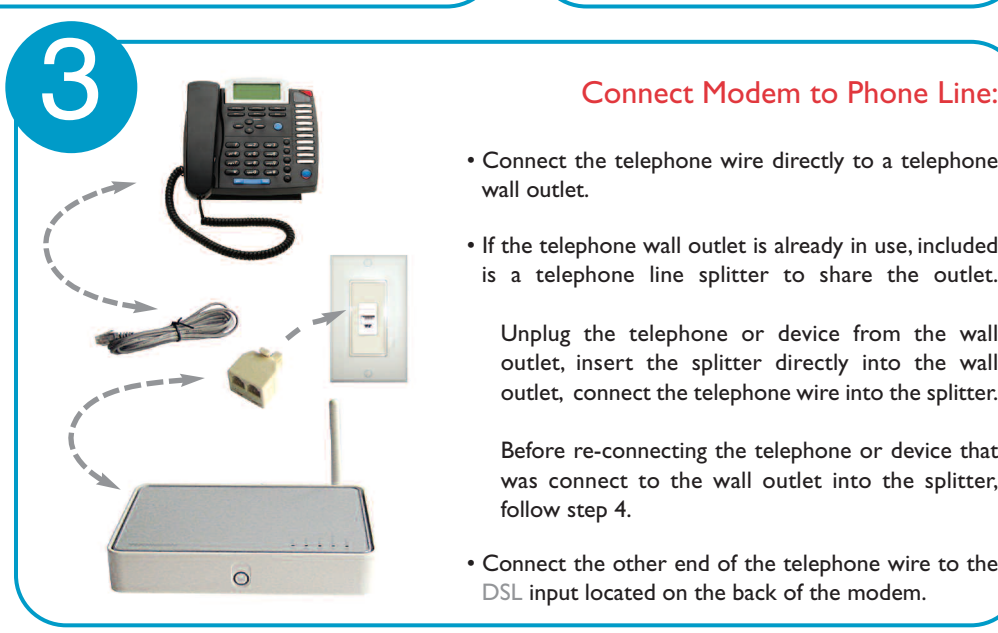

 $\circ$ 

- Connect the telephone wire directly to a telephone wall outlet.
- If the telephone wall outlet is already in use, included is a telephone line splitter to share the outlet.

Unplug the telephone or device from the wall outlet, insert the splitter directly into the wall outlet, connect the telephone wire into the splitter.

Before re-connecting the telephone or device that was connect to the wall outlet into the splitter, follow step 4.

• Connect the other end of the telephone wire to the DSL input located on the back of the modem.

# Supply Congratulations,

- Your DSL modem has now gone through an automatic setup and all 5 LED's should be green, the Ethernet LED may be off if the modem is not connected directly to a computer as listed in Step 2.
	- Thank you for choosing Primus Business Services for your Business Internet needs, your High-Speed DSL Internet is now setup and ready for your use.
- If the Broadband or Internet LED fails to turn green, please confirm that you've completed steps 3 and 4. If you have, please contact Business Technical Support for further assistance at 1-888-222-8577.

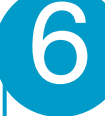

# 6 Wireless Network Information

• Upon successful completion of step 5, you are now able to complete your Wirelesss Network Setup. Please refer to the back of your modem for the required Wireless setup info.

SSID: Is the name that identifies your wireless modem.

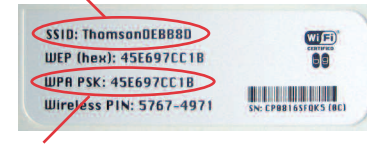

WPA: Is a secure number that is required to connect to your wireless signal.This key is to help protect unauthorized access.